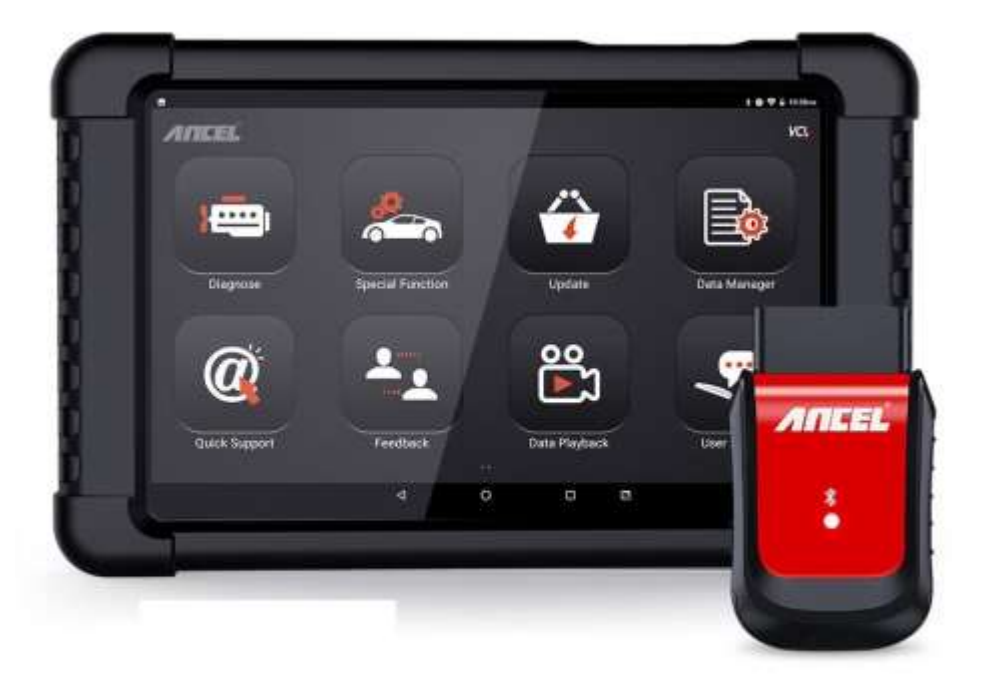

# **ANCEL X6**

## Table des matières

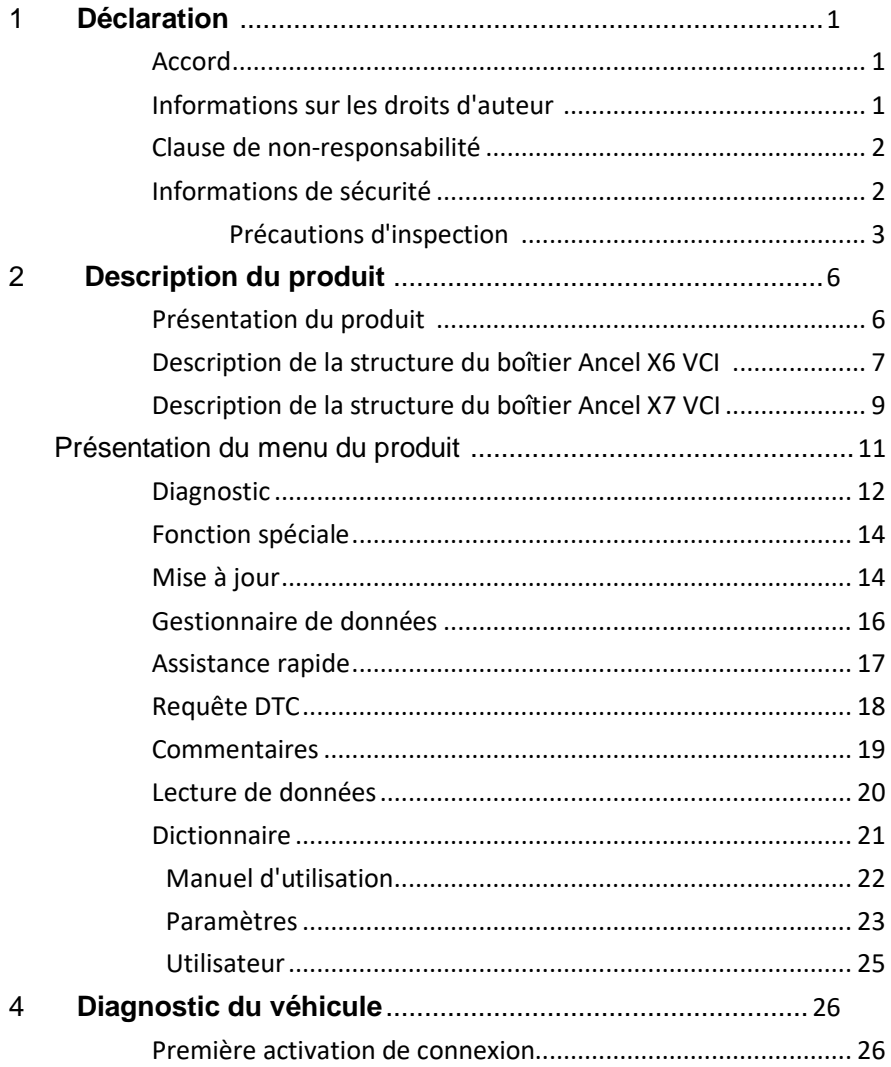

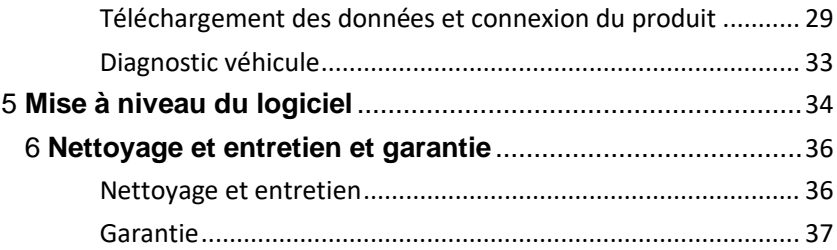

#### <span id="page-3-0"></span>**1 Déclaration**

Vous devez lire attentivement le manuel d'instructions, en particulier les consignes de sécurité, avant de pouvoir connecter, mettre en service et utiliser les produits d'OBDSPACE TECHNOLOGY CO., LTD., Ltd. (ci-après dénommé « OBDSPACE »).

#### **Accord**

Une fois que le produit est utilisé, il s'agit d'une approbation de ce qui suit :

(1) Veuillez vous référer à la liste de colisage de la distribution aléatoire pour l'équipement de configuration de ce produit, quel que soit le produit réel ;

(2) Les fonctions et les images décrites dans ce manuel sont soumises au logiciel actuel. Toutes les informations, spécifications et illustrations contenues dans le manuel sont les informations les plus récentes au moment de la publication. La société se réserve le droit de le modifier sans préavis.

#### **Informations sur le droit d'auteur**

Il ne peut être copié ou stocké sous quelque forme que ce soit (électronique, mécanique, photocopie, enregistrement ou autre) sans l'autorisation écrite préalable d'OBDSPACE. Les logiciels et les données appartiennent à la technologie et sont protégés par les lois sur le droit d'auteur, les droits d'auteur internationaux

le droit des contrats et d'autres lois nationales. Il est strictement interdit de copier ou de transférer les données et logiciels ou certains contenus. En cas de violation, la technologie sera tenue légalement responsable conformément à la loi.

#### **Avertissement**

(1) Ce manuel fournit uniquement le fonctionnement et les méthodes de fonctionnement pour Ancel X6/X7. La société n'assume aucune responsabilité pour les conséquences causées par l'utilisation des méthodes de fonctionnement pour d'autres opérations d'équipement.

(2) La société n'accepte aucune responsabilité pour les accidents causés par l'utilisateur personnellement ou par toute autre personne, ou les coûts et dépenses dus aux dommages matériels, y compris la perte d'équipement causée par l'abus ou la mauvaise utilisation de l'utilisateur, les modifications ou réparations arbitraires ou le fonctionnement de l'équipement. d'une manière non conforme aux exigences du manuel.

#### **Information sur la sécurité**

Pour votre sécurité et celle des autres, et pour éviter d'endommager l'équipement et les véhicules, tout le personnel manipulant l'équipement doit lire les consignes de sécurité mentionnées dans le manuel.

#### **Précautions d'inspection**

(1) Ancel X6/X7 ne peut être connecté qu'à une prise de sécurité mise à la terre. Avant de brancher, vérifiez et confirmez que le circuit de diagnostic est en bon état. Sinon, il n'est pas nécessaire de tester pour éviter d'endommager l'unité principale. Si nécessaire, utilisez un multimètre pour mesurer la tension du siège de diagnostic.

(2) Utilisez uniquement le cordon d'alimentation fourni avec le diagnostic OBDSPACE ou la ligne électrique détectée.

(3) Portez une attention particulière aux effets ou aux dommages causés

par des facteurs environnementaux tels que l'acide et l'alcali, les gaz toxiques et la forte pression.

(4) Les gaz d'échappement du moteur contiennent une variété de composés toxiques et doivent être évités. Garez le véhicule dans un endroit bien aéré avant de l'utiliser.

(5) Ne placez pas l'appareil sur l'unité de distribution électrique du véhicule. De fortes interférences électromagnétiques peuvent endommager l'équipement.

(6) Une fois l'équipement installé avec succès, avant de démarrer le moteur, assurez-vous que le frein de stationnement est tiré et que le levier de vitesse est placé en position neutre ou stationnée pour éviter les accidents lors du démarrage du véhicule.

(7) Lorsque le moteur tourne à haute température, évitez tout contact

avec des composants à haute température tels que le réservoir d'eau et le tuyau d'échappement. Dans le même temps, faites attention à la tension générée par les composants tels que la bobine d'allumage, le couvercle du distributeur, le circuit d'allumage et la bougie d'allumage pendant le fonctionnement du moteur.

Remarques sur l'utilisation de l'instrument

(1) Cet instrument est un instrument électronique de précision. Ne le lâche pas. Manipulez-le aussi délicatement que possible, loin de la chaleur et des champs électromagnétiques.

(2) Assurez-vous que l'instrument et les diagnostics sont bien connectés afin que les interruptions de signal n'affectent pas le test.

(3) Utilisez autant que possible des vis lorsque vous utilisez les câbles et les connecteurs pour éviter de déconnecter et d'endommager les connecteurs lors du déplacement. Tenez l'extrémité avant du connecteur lorsque vous tirez sur le connecteur et évitez de tirer sur le câble arrière pour éviter d'endommager l'interface de diagnostic.

(4) Lorsque les composants électriques sont sous tension, le circuit ne peut pas être déconnecté pour empêcher l'auto-inductance, l'inductance mutuelle et les capteurs de courant et l'ECU du véhicule.

(5) Le fonctionnement de cet instrument nécessite une certaine base pour l'inspection et l'entretien du véhicule, et a une certaine compréhension du système de contrôle électronique du véhicule testé.

Considérations sur l'ECU de la voiture d'exploitation

Lors de l'exécution d'opérations de diagnostic sur un véhicule équipé

un système de contrôle informatique, il convient de noter ce qui suit : (1) Ne placez pas d'objets magnétiques tels que des haut-parleurs de radio à proximité de l'ordinateur, car les propriétés magnétiques des hautparleurs peuvent endommager les circuits et les composants de l'ECU. (2) Lorsque le contacteur d'allumage est mis, l'équipement électrique interne de la voiture ne doit pas être débranché. En raison de l'autoinductance de la bobine lorsqu'elle est déconnectée, une tension instantanée élevée sera générée, ce qui endommagera le capteur et l'ECU ;

(3) Lors de réparations à proximité d'un ordinateur ou d'un capteur, des précautions particulières doivent être prises pour éviter d'endommager l'ECU et le capteur ;

(4) Lorsque vous effectuez des travaux de maintenance sur ou à proximité du compteur numérique contrôlé par l'ECU, assurez-vous de porter un bracelet métallique avec une extrémité fixée au corps et l'autre extrémité enroulée autour du poignet ;

(5) Lorsque vous effectuez des travaux de soudage sur une voiture, l'alimentation du système ECU doit être éteinte au préalable ;

(6) N'utilisez pas de lampes de test pour tester les appareils électriques liés à l'ECU afin d'éviter d'endommager l'ECU ou le capteur, sauf indication contraire ;

(7) L'ECU de test et les capteurs ne peuvent pas être testés avec un ohmmètre de type pointeur, sauf indication contraire dans la procédure de test, mais doivent être testés avec un compteur numérique à haute impédance.

## <span id="page-7-0"></span>**1 Descriptif du produit**

Présentation du produit

Outil de diagnostic multifonctionnel basé sur Android Ancel X6/X7 avec tablette Android 8 pouces développée par OBDSPACE. Il offre une vaste couverture de véhicules pour plus de 70 constructeurs automobiles d'Amérique, d'Asie, d'Europe, d'Australie et de Chine afin de répondre à vos besoins de base en matière de diagnostic de véhicule.

<span id="page-8-0"></span>**Description de la structure de la boîte Ancel X6 VCI**

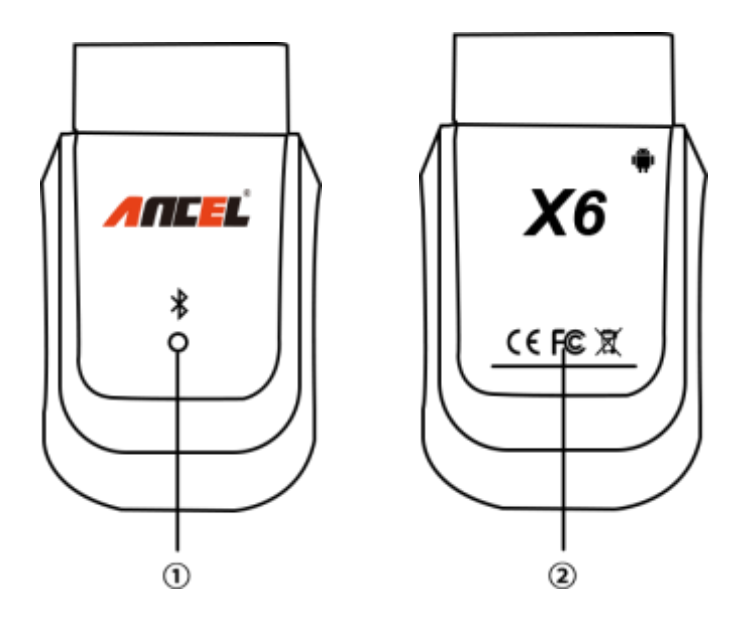

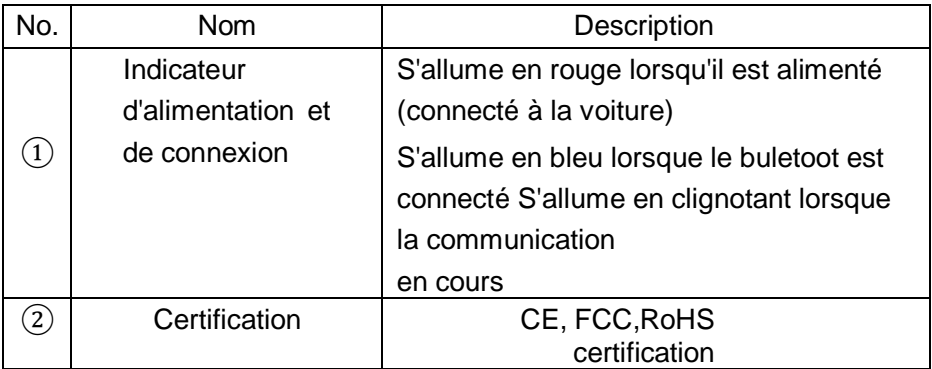

## **Paramètres de la boîte VCI**

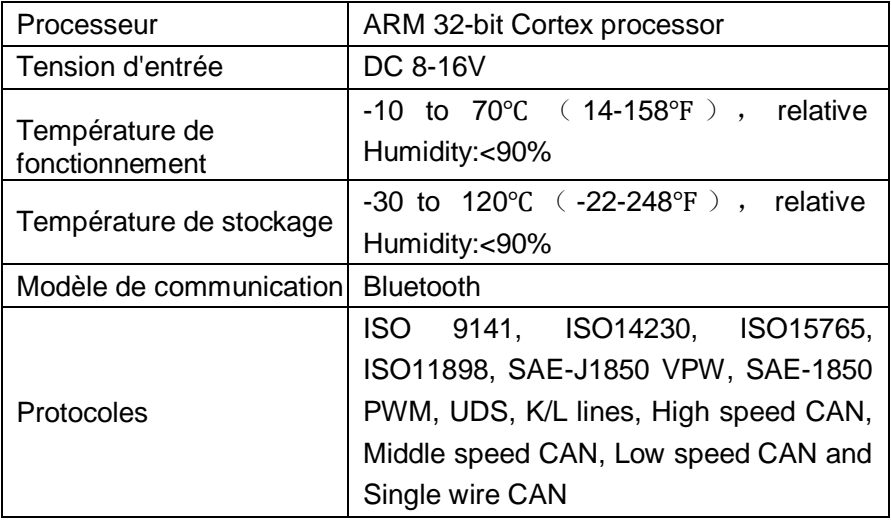

## <span id="page-10-0"></span>**Description de la structure de la boîte Ancel X7 VCI**

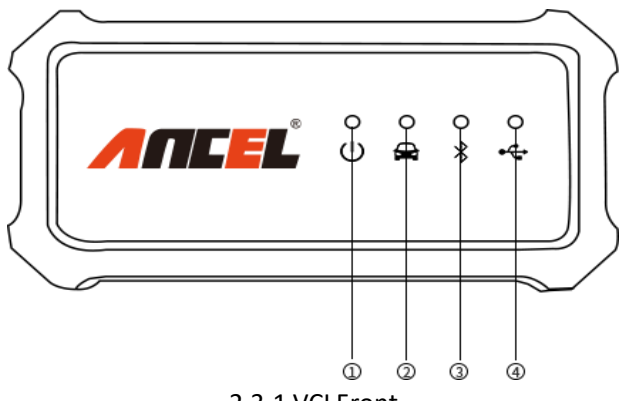

2.3-1 VCI Front

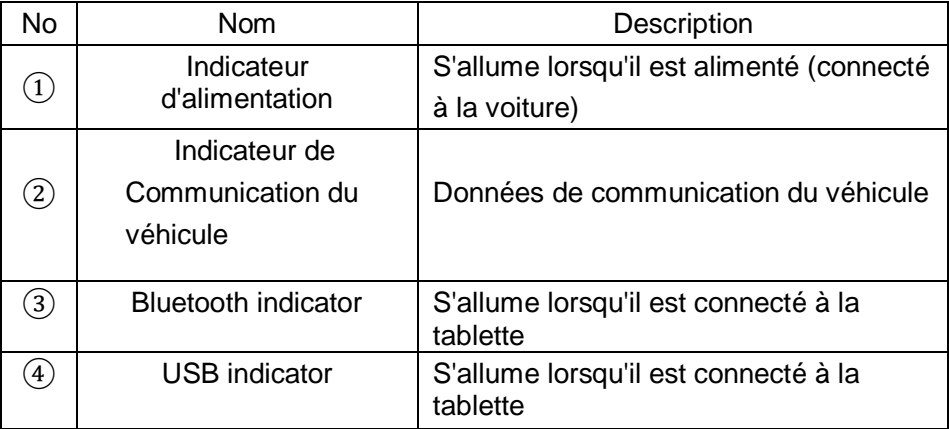

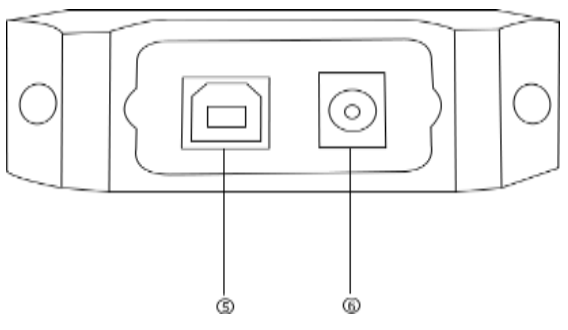

## 2.3-2 VCI Left

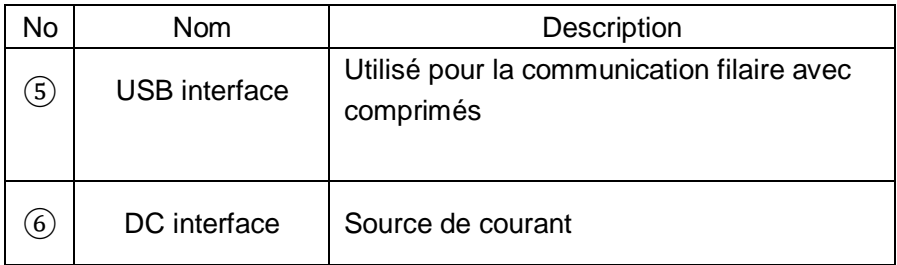

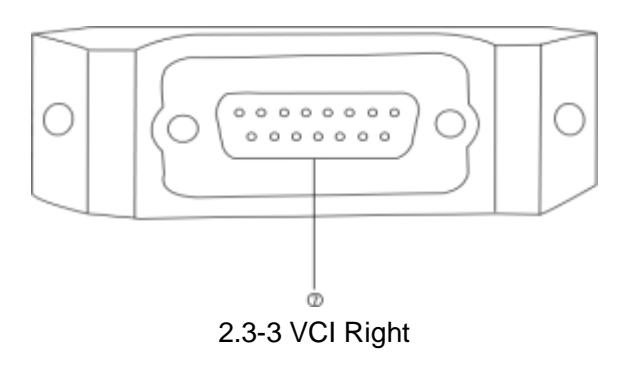

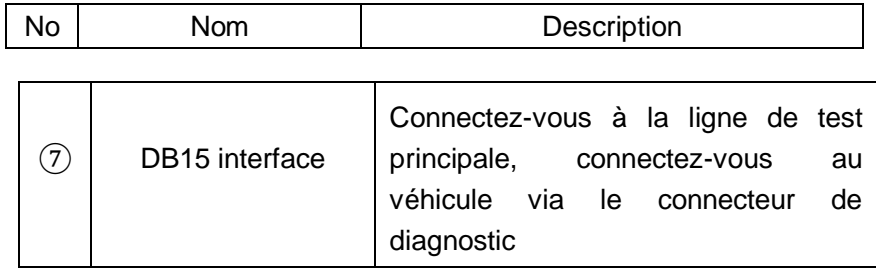

## **Paramètres de la boîte VCI**

<span id="page-12-0"></span>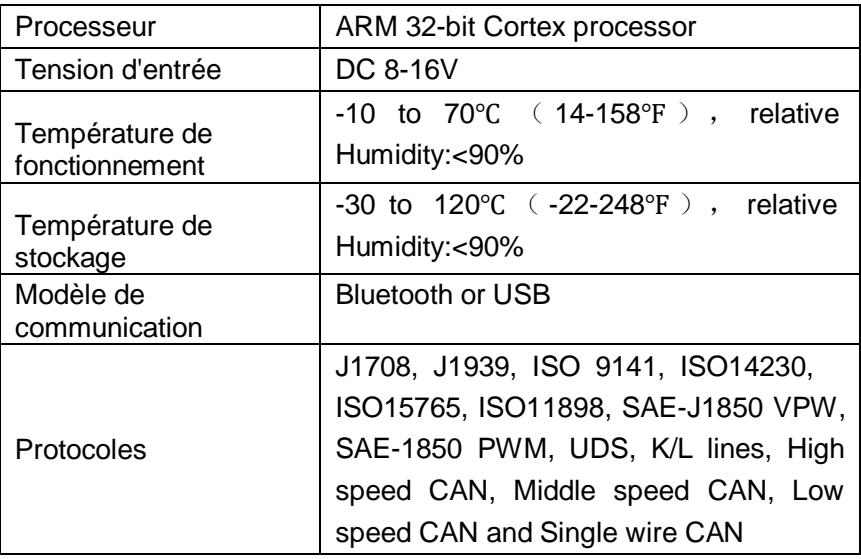

## **Présentation du menu du produit:**

Allumez l'interrupteur d'alimentation, allumez l'hôte et entrez ce qui suit l'interface

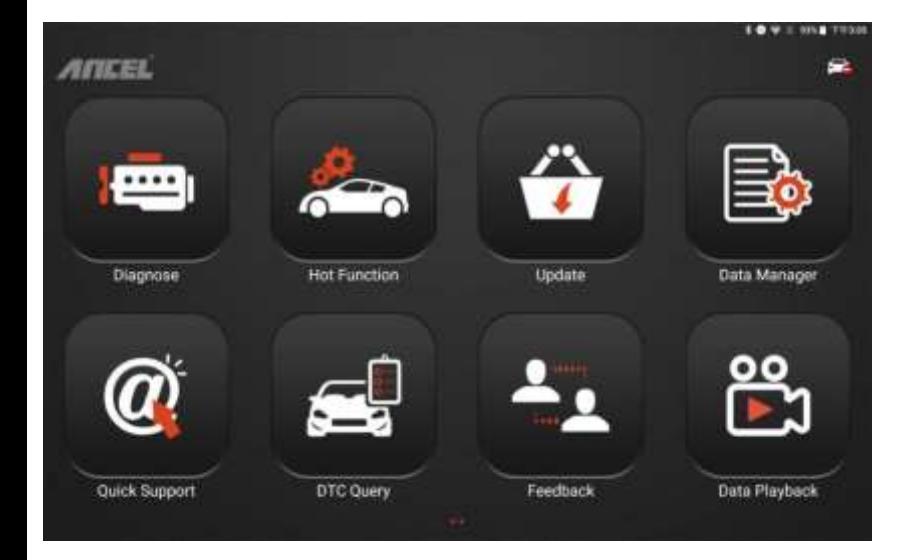

## <span id="page-13-0"></span>**Diagnostic**

Diagnostic du véhicule, différents systèmes de voiture, systèmes, etc., basés sur le menu d'affichage réel.

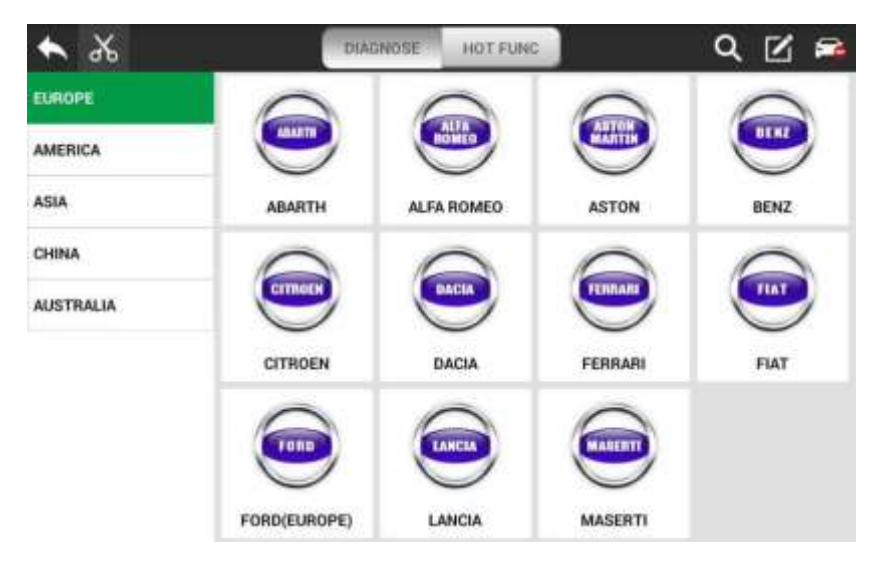

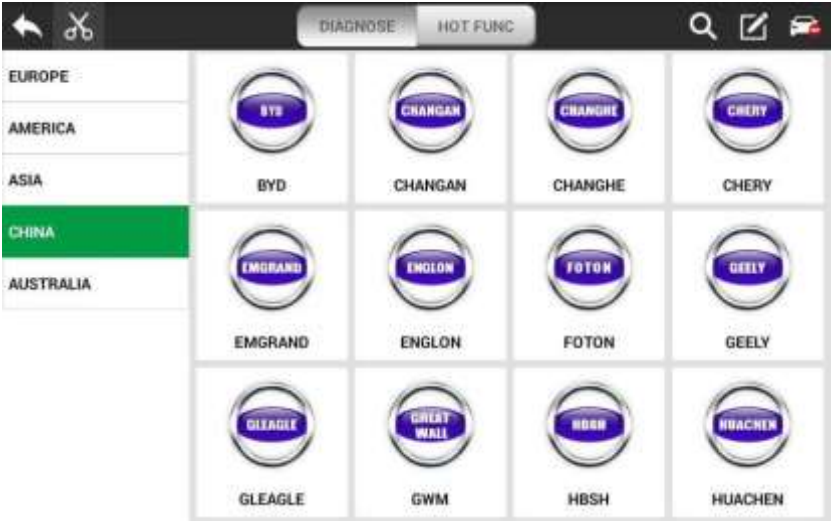

### **fonctions Spéciale:**

<span id="page-15-0"></span>Y compris PURGE ABS, BATTERIE, DPF, EPB, IMMOKEYS, INJECTEUR, OILRESET, SAS, THROTTLE, TPMS, etc.

<span id="page-15-1"></span>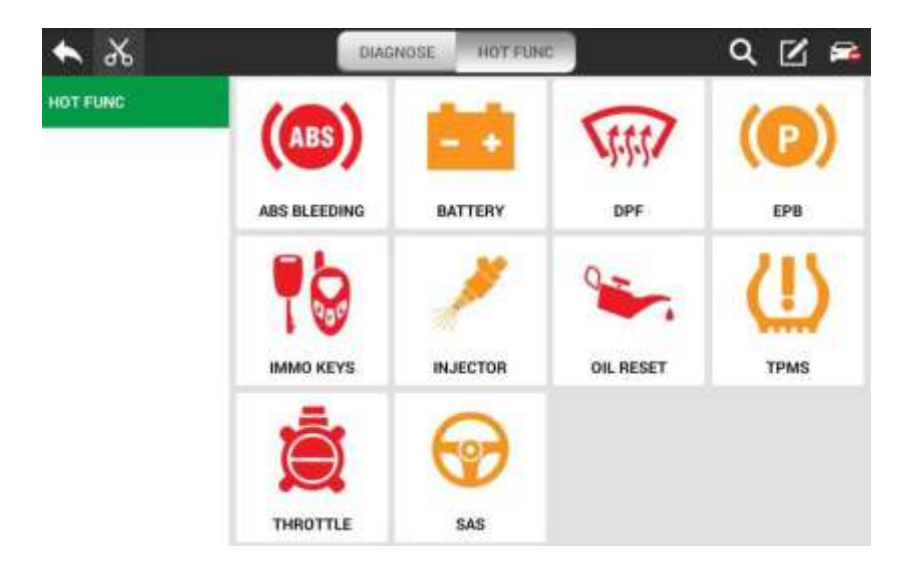

## **Mises à jour :**

Une fois connecté, vous pouvez afficher les données du modèle/système. • Prend en charge la mise à niveau automatique WIFI et la mise à niveau en un clic, facile à

fonctionner

• Fournit des informations sur la version, l'heure de sortie du logiciel et les mises à niveau logicielles, afin que les utilisateurs puissent rapidement en savoir plus sur les mises à jou

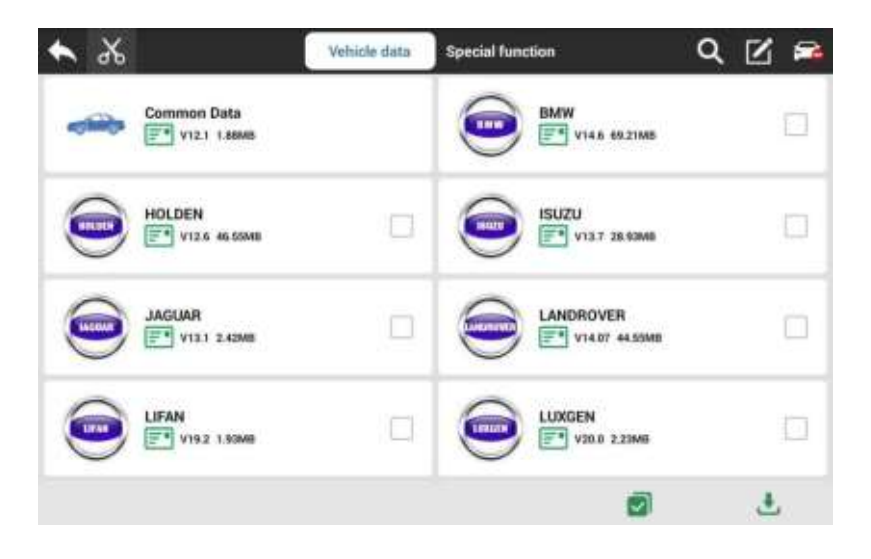

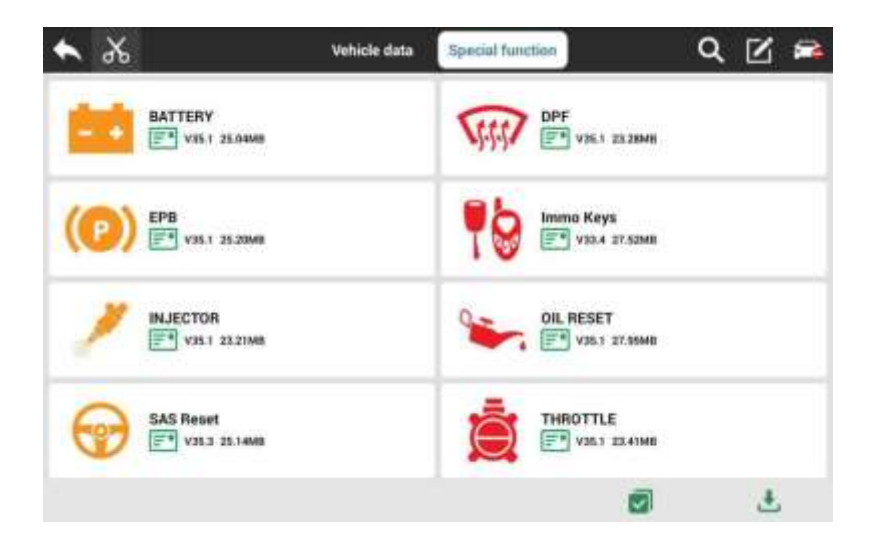

## **Manager de données**

<span id="page-17-0"></span>L'emplacement de stockage des applications du véhicule, des images de test, des vidéos, des rapports et pour la référence de l'utilisateur.

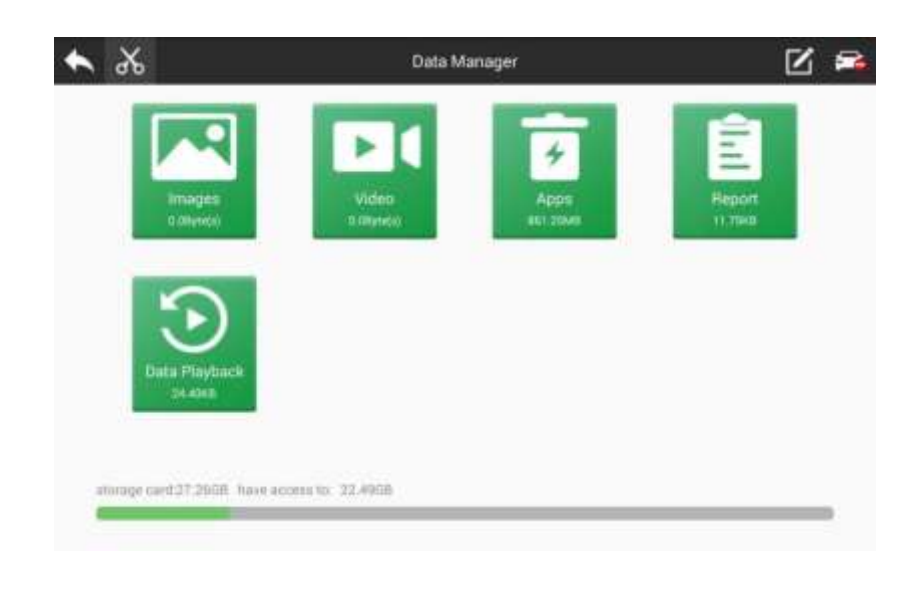

## <span id="page-18-0"></span>**Assistance rapide :**

La fonction permet au personnel technique OBDSPACE de se connecter à distance à votre hôte via le réseau pour vous aider à diagnostiquer le véhicule

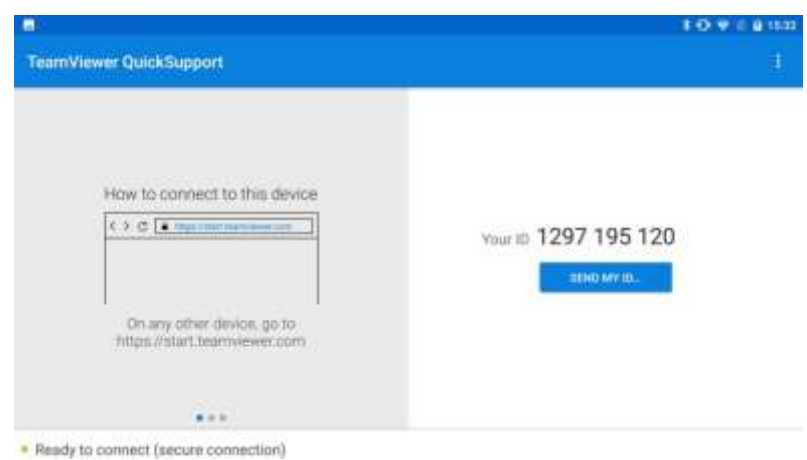

## <span id="page-19-0"></span>**Requête DTC :**

Les informations de défaut correspondant au code de défaut peuvent être rapidement récupérées pour aider le réparateur à localiser le défaut du composant.

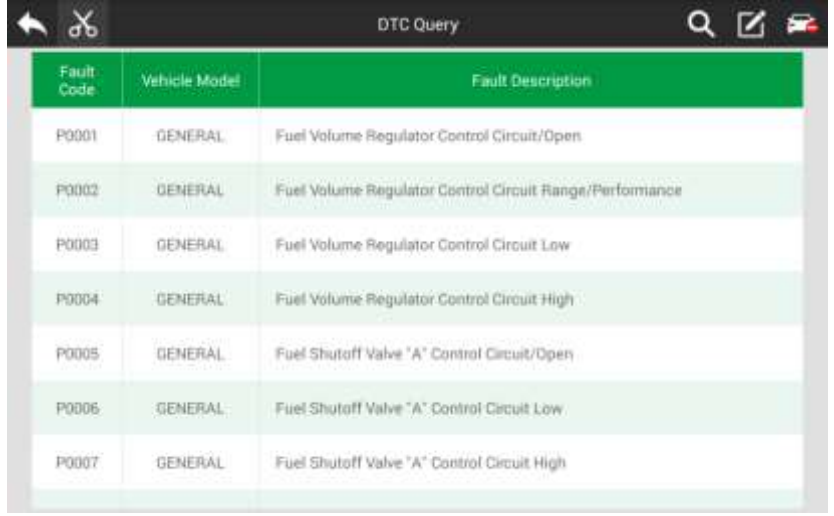

## **Retour d'information:**

<span id="page-20-0"></span>Cette fonction permet de remonter les problèmes de diagnostic du véhicule rencontrés par les utilisateurs lors de l'utilisation du logiciel. Il peut aider les ingénieurs à réparer les erreurs logicielles.

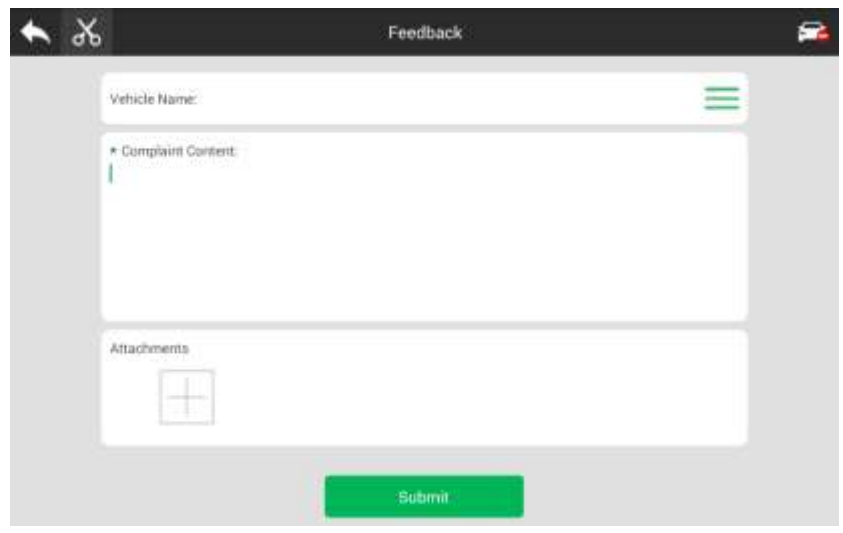

### <span id="page-21-0"></span>**Lecture de données:**

Les utilisateurs peuvent lire les données et analyser rapidement les données de communication entre le véhicule et l'outil de diagnostic pour découvrir le problème.

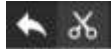

Data Playback

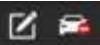

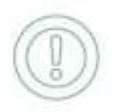

## <span id="page-22-0"></span>**Dictionnaire**

Prend en charge la recherche de mots en ligne. Utilisez un outil tiers pour fournir une requête de dictionnaire.

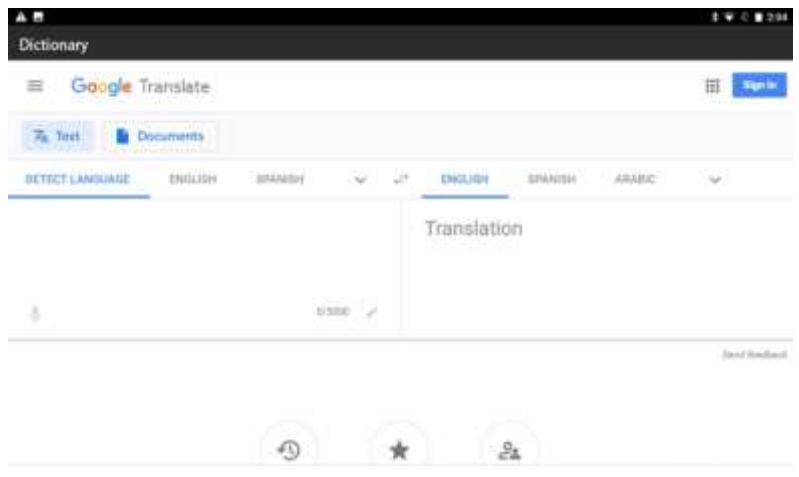

## <span id="page-23-0"></span>**Manuel de l'Utilisateur**

Les utilisateurs peuvent visualiser les différents systèmes et les fonctions correspondantes prises en charge par le paquet de données.

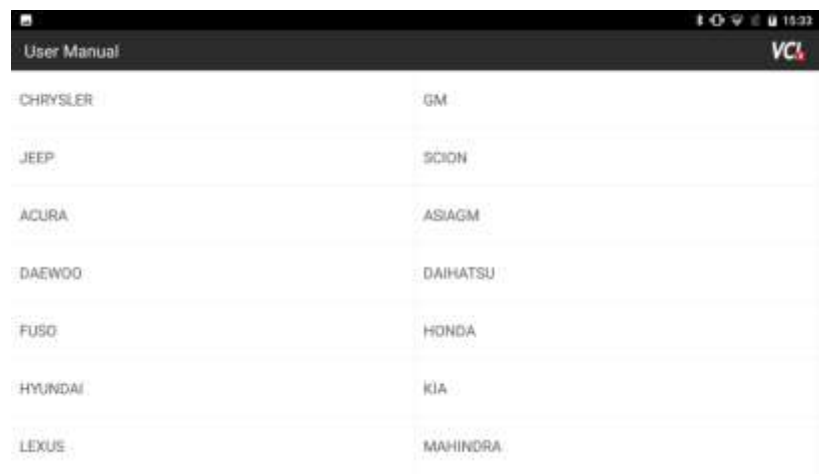

## <span id="page-24-0"></span>**Réglages**

Affichez ou définissez le mode de fonctionnement, l'unité, le moteur de recherche, les informations VCI, la version du système d'exploitation, à propos de nous, etc.

• Langue : Le produit prend en charge plusieurs langues, veuillez le régler en fonction de la langue prise en charge par le modèle que vous avez acheté.

• Mode Exécution : mode Diagnostic ou mode Démo. En mode démo, vous pouvez visualiser le flux de test et la page d'affichage du modèle sans connecter le véhicule.

• Unité : Définissez l'unité du flux de données dans le logiciel de diagnostic. Vous pouvez sélectionner le système métrique ou impérial selon vos besoins.

- Moteur de recherche : Définissez le moteur de recherche, vous pouvez choisir BAIDU ou GOOGLE.
- Infos VCI : Vous pouvez afficher les informations relatives à VCI.
- Version du système d'exploitation : vous pouvez vérifier la version actuelle du logiciel et vérifier manuellement s'il existe une nouvelle version. Le logiciel lui-même peut demander automatiquement des mises à jour.
- À propos : y compris le profil de l'entreprise, la culture de l'entreprise et les coordonnées de l'entreprise, etc.

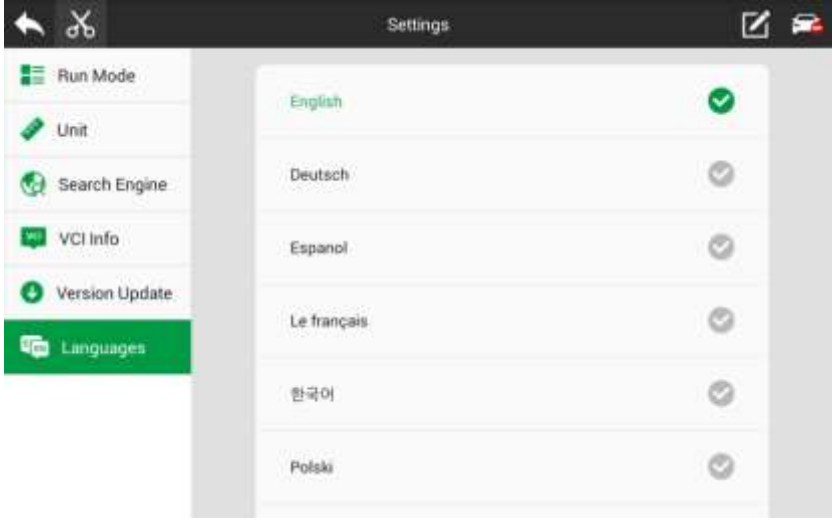

## <span id="page-26-0"></span>**Utilisateur**

Vous pouvez modifier et enregistrer la société, l'adresse, le numéro de téléphone portable, le réservoir de carburant, le fax et d'autres informations.

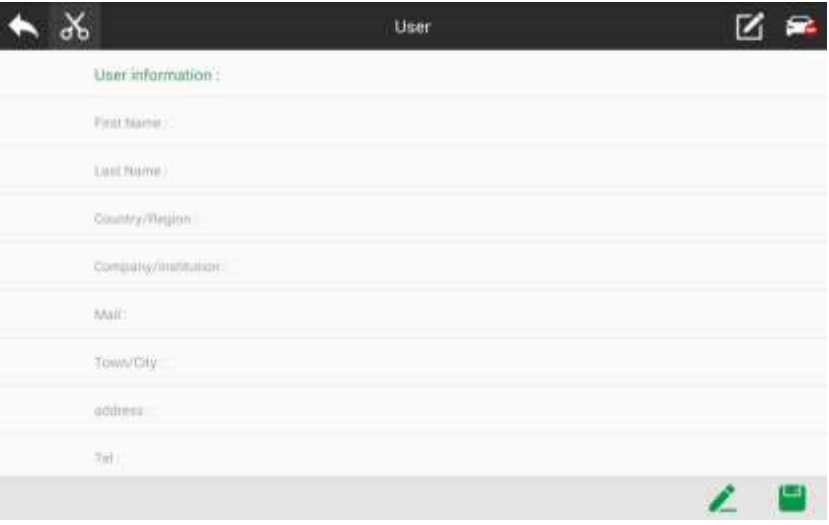

## <span id="page-27-0"></span>**4.Diagnostic du véhicule**

## <span id="page-27-1"></span>**Première activation de connexion**

- (1) Appuyez sur l'interrupteur d'alimentation et maintenez-le enfoncé pour démarrer l'hôte. Cliquez sur l'icône du logiciel.
- (2) Cliquez sur le bouton 【Mettre à jour】.

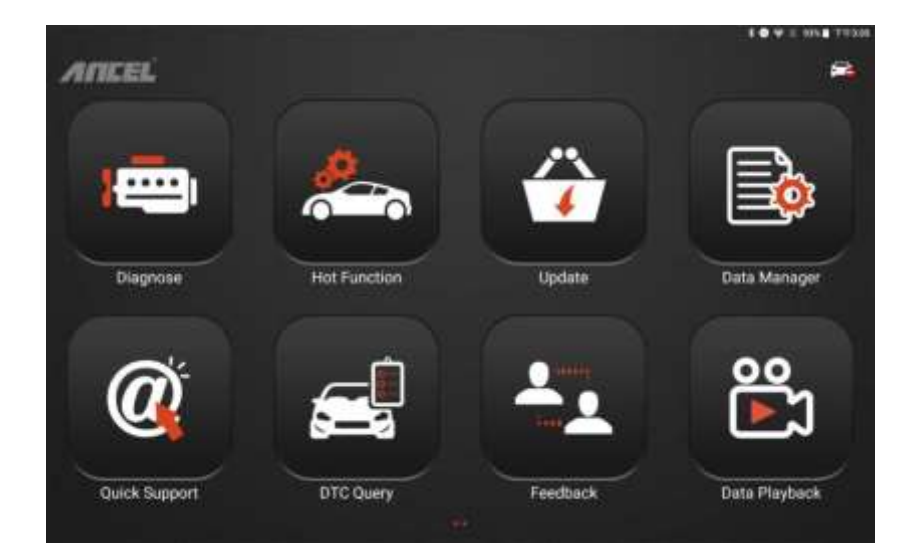

(3) Entrez le numéro de compte et le mot de passe sur l'enveloppe du mot de passe, cliquez sur 【Connexion】, et une boîte de dialogue apparaîtra.

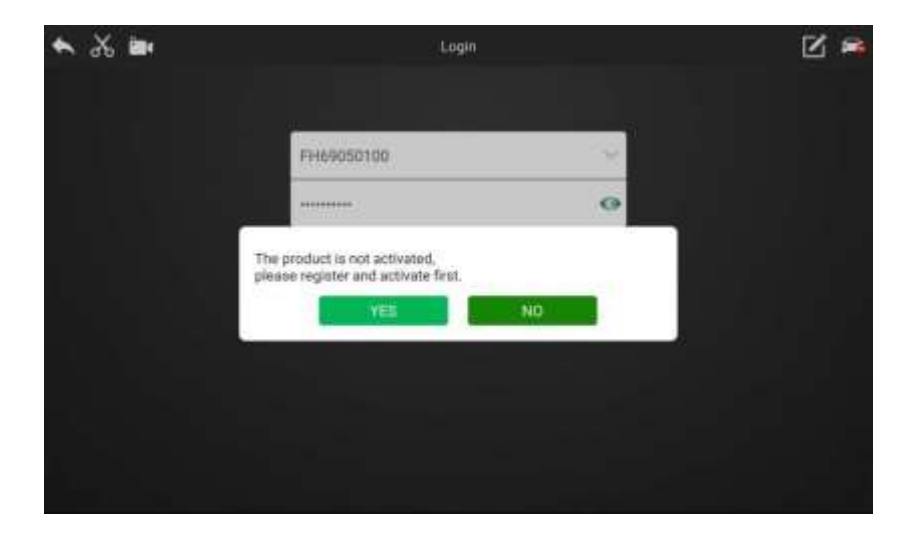

(4) Cliquez sur 【Oui】 pour remplir les informations d'activation.

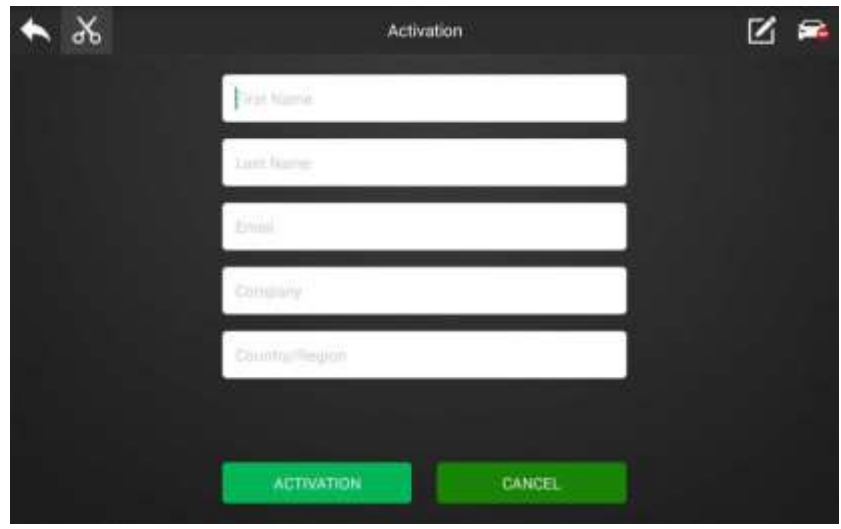

(5) Une fois les informations renseignées, cliquez sur 【ACTIVATION】.

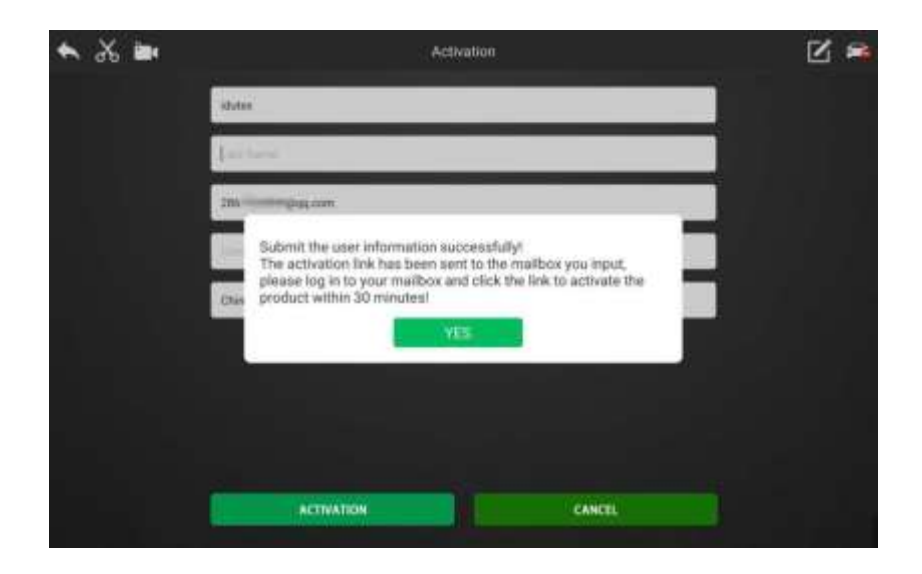

(6) Connectez-vous à la boîte aux lettres où vous venez de remplir les informations d'activation et cliquez sur le lien d'activation pour terminer l'activation.

## <span id="page-30-0"></span>**Téléchargement des données et connexion du produit Télécharger les données**

(1) Cliquez sur 【App Store】 sur l'écran principal du logiciel et connectez-vous.

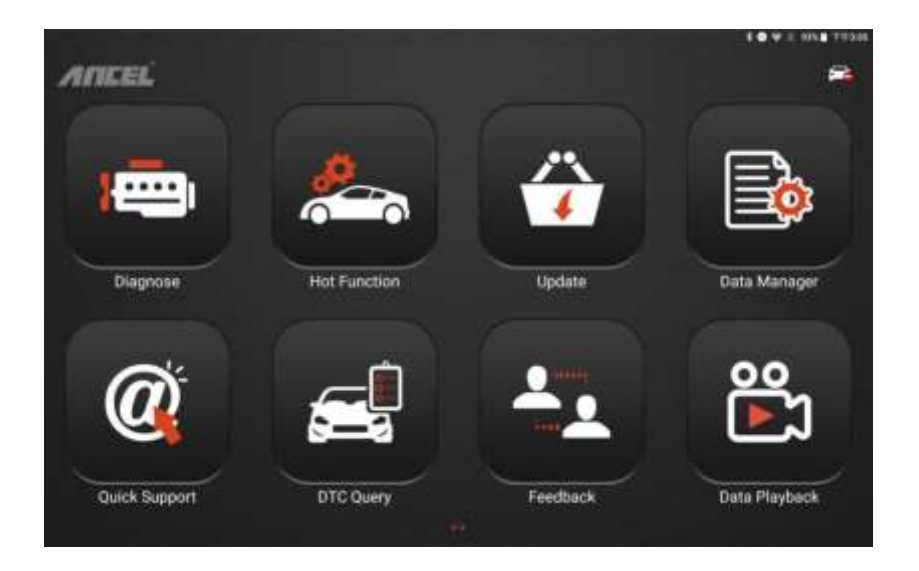

(1) Après avoir coché la case devant les données, cliquez sur l'icône Télécharger pour télécharger les données de type de véhicule pour le véhicule à diagnostiquer.

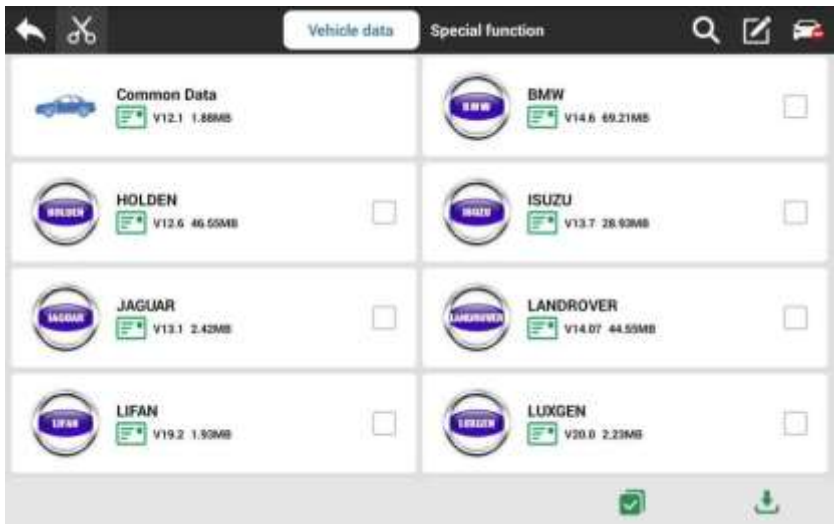

- Note: Les véhicules de diagnostic doivent télécharger [Données communes] et les autres données de modèle de véhicule requises
	- Cliquez sur le bouton  $\begin{bmatrix} \boxed{=} \end{bmatrix}$  après les données pour afficher sa couverture de données et télécharger les instructions.

### **Connexion VCI et véhicule**

Connectez le boîtier VCI au véhicule à diagnostiquer via les cordons de test principaux et le connecteur de diagnostic. Après la connexion est réussi, le voyant d'alimentation est allumé et l'indicateur Bluetooth est clignotant.

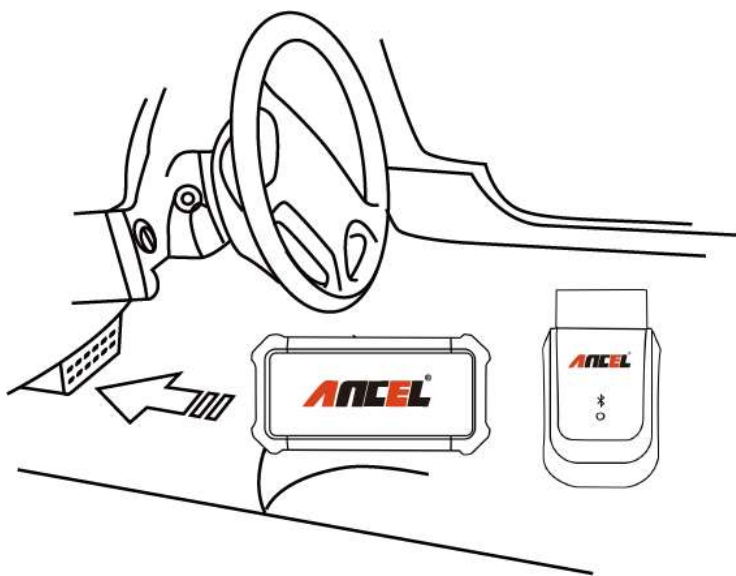

**Connexion Bluetooth tablette et VCI**

Le logiciel prend en charge la correspondance et la connexion automatique Bluetooth. Il vous faudra plusieurs secondes pour attendre la correspondance automatique Bluetooth. Ou vous pouvez vous connecter en suivant les étapes :

(1) Allumez la tablette Bluetooth.

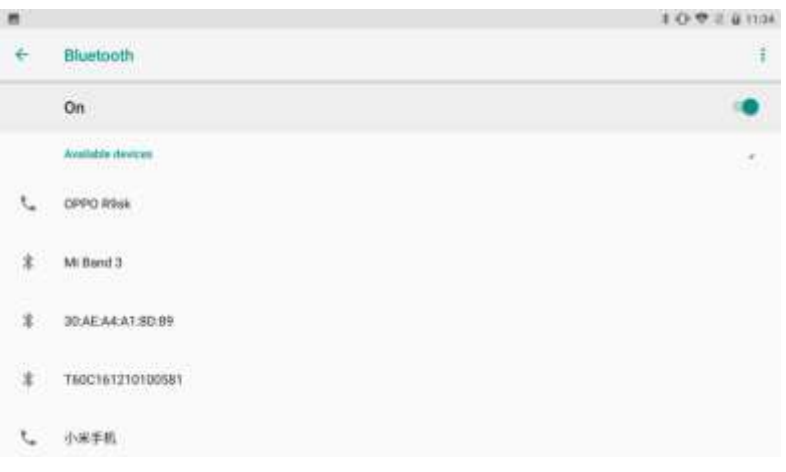

(1) Attendez un instant, vous pouvez rechercher l'ID du boîtier VCI connecté au véhicule. Cliquez pour jumeler.

(2) Une fois l'appairage réussi, l'indicateur Bluetooth de l'appareil VCI s'affiche en bleu fixe. L'icône VCI en haut de l'écran est allumée en vert.

## **Diagnostic véhicule**

<span id="page-34-0"></span>Une fois les étapes ci-dessus terminées, cliquez sur le bouton (Diagnostic) sur l'écran principal du logiciel pour sélectionner les données du modèle/système correspondant au véhicule connecté. Cliquez pour communiquer. Les fonctions spécifiques varieront selon les différents marques et systèmes de véhicules.

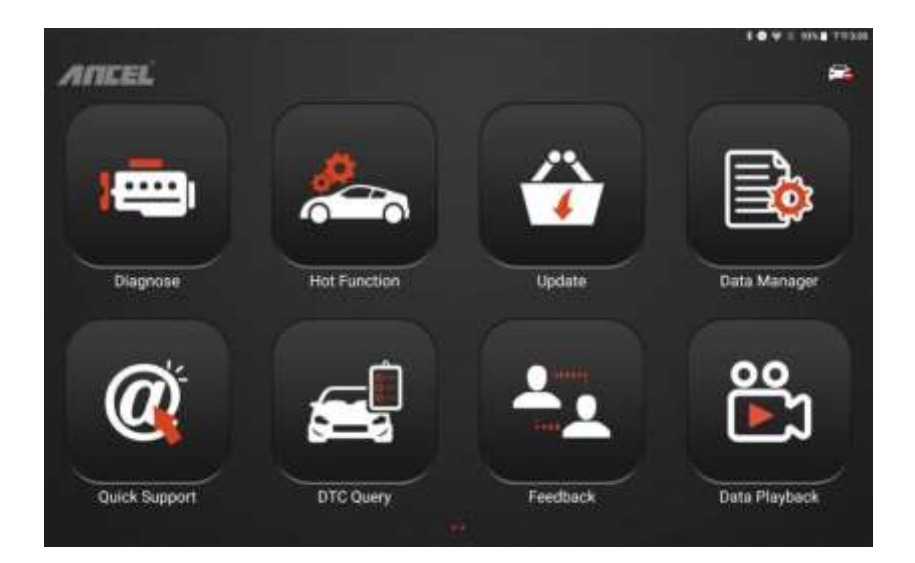

## <span id="page-35-0"></span>**5.Mise à niveau du logiciel**

Le système demandera automatiquement des mises à jour, ou vous pouvez détecter manuellement les mises à jour en :

(1) Cliquez sur le bouton 【Paramètres】 sur l'écran principal du logiciel.

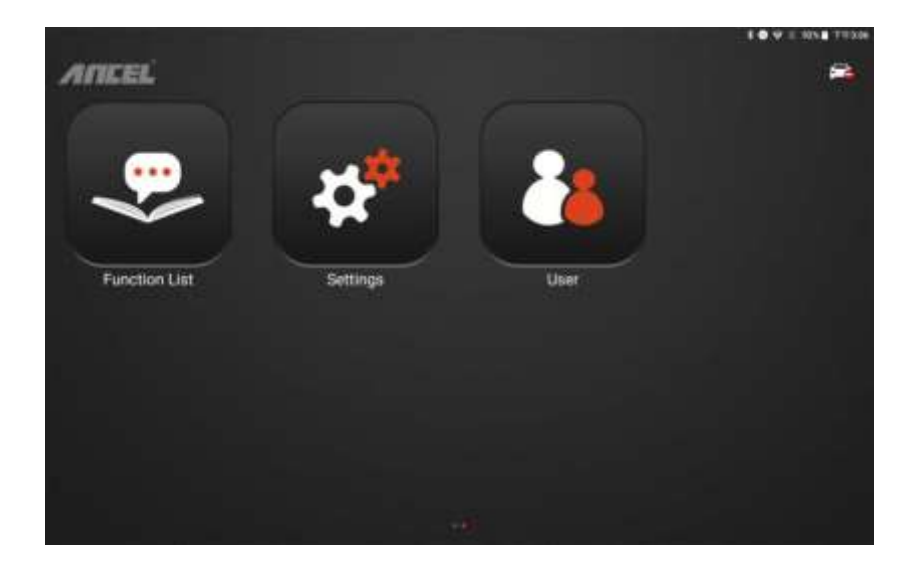

(1) Cliquez sur 【Version du système d'exploitation】-【Vérifier la mise à jour】.

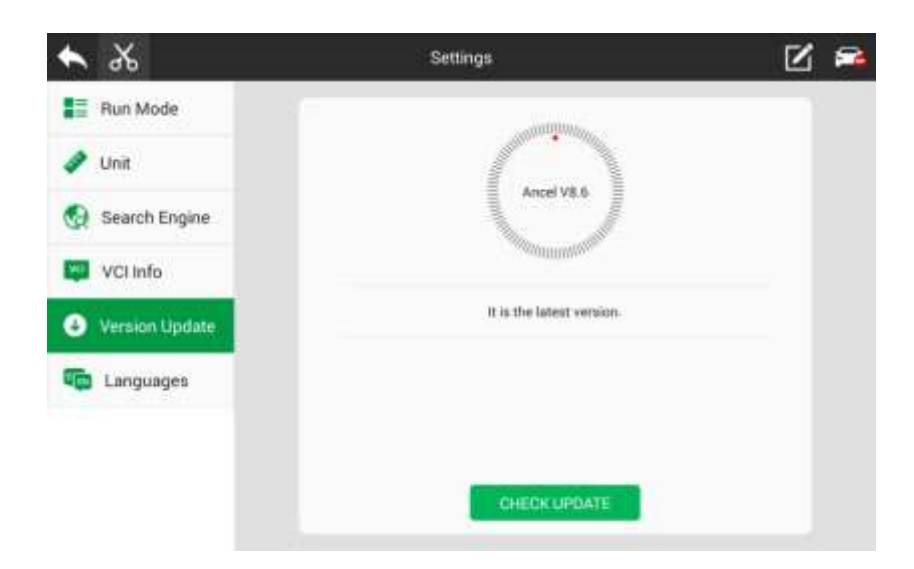

(1) S'il existe une nouvelle version, téléchargez-la puis installez-la.

5 Nettoyage et entretien et garantie

#### **Nettoyage et entretien**

(1) Ne le démontez pas, essayez de le manipuler doucement pour éviter tout impact.

(2) Placez l'appareil de diagnostic de panne dans un endroit plat, sec, à température ambiante et sans poussière et évitez les

température et humidité, fumée excessive, vibration facile, lumière directe du soleil et environnement de stockage à champ magnétique puissant.

(3) Si l'opération de test du véhicule n'est pas effectuée pendant une longue période, veuillez faire fonctionner la machine principale régulièrement pour éviter l'humidité.

(4) Débranchez la fiche d'alimentation lorsqu'elle n'est pas utilisée pour éviter le vieillissement des composants électriques causé par une alimentation à long terme.

(5) Lorsque l'hôte est sale, veuillez débrancher l'alimentation avant de le nettoyer.

(6) N'utilisez pas de produit de nettoyage à fonction corrosive ni de chiffon rugueux pour nettoyer l'unité principale. Utilisez uniquement un chiffon doux et un détergent neutre.

(7) La surface de l'écran peut être nettoyée avec un essuie-glace spécial pour l'écran LCD.

(8) Ne placez rien sur l'écran pour éviter de fissurer l'écran ou d'endommager les composants internes.

#### **garantie**

Ceci s'applique uniquement aux produits achetés auprès d'un revendeur de produits autorisé par OBDSPACE. Si les produits sont achetés auprès d'une personne autre qu'un revendeur de produits agréé OBDSPACE, les acheteurs seront seuls responsables du coût des services de maintenance du produit et ne pourront bénéficier d'aucune garantie. d'OBDSPACE

3

#### **(1) Acceptation du produit**

Lorsque vous recevez le produit, assurez-vous d'ouvrir le chèque de colis.

Veuillez vérifier attentivement la catégorie et la quantité du produit selon la liste ci-jointe. S'il y a des pénuries, des erreurs, des dommages et d'autres conditions anormales imprévisibles, veuillez conserver tous les documents du produit et nous en informer immédiatement. Sinon, il est considéré comme une renonciation à la réclamation.

#### **(2) Garantie du produit**

À compter de la date d'achat (sous réserve d'une preuve d'achat valide et d'une carte de garantie valide du produit), si le produit subit une défaillance de performance dans un délai d'un mois qui n'est pas causée par un écart par rapport au fonctionnement recommandé ou par des événements environnementaux incontrôlables, vous pouvez choisir de avoir une évaluation via notre service de maintenance ou un remplacement du produit par le même modèle. Après cela, il y a un service de garantie d'un an pour l'unité principale, les connecteurs et l'adaptateur secteur.

#### **(3) Mise à jour du logiciel du produit**

Mise à jour logicielle gratuite de deux ans depuis l'activation du produit, et sera facturée annuellement après la session de mise à jour gratuite.

#### **(4) Hors champ d'application de la garantie gratuite**

A. Les pannes, défauts ou défauts non directement liés à la qualité des produits OBDSPACE, y compris, mais sans s'y limiter, le fait de ne pas utiliser le produit conformément aux instructions du manuel d'utilisation, le crash, la chute, le démontage par toute personne autre qu'un technicien agréé OBDSPACE, connexion d'accessoires inappropriés, dommages dus à des chocs en raison d'un transport ou d'un stockage inapproprié du produit, etc.

B. Usure naturelle du produit : y compris, mais sans s'y limiter, la coque, le clavier, l'écran tactile, les accessoires, etc.

C. Différence entre le numéro de série de l'unité principale et le numéro de série de la carte de garantie, l'étiquette d'inspection de la qualité du produit ou le code à barres retiré, altéré ou endommagé.

D. Maintenance et modification sans l'accord d'OBDSPACE ou de ses distributeurs.

#### **(5) Programme de garantie du produit**

Lorsque le produit doit être réparé, veuillez envoyer le produit au distributeur local ou à OBDSPACE, et joindre le certificat d'achat et la carte de garantie, remplissez les informations suivantes : nom de l'entreprise, nom du contact, numéro de téléphone, description du problème, facture d'achat.

Remarque : Le certificat d'achat valide est un certificat de service de garantie important. Pour protéger vos droits légaux, vous devez obtenir une facture officielle du revendeur lors de l'achat de la machine. le

le nom, le numéro de modèle, le numéro de série et la date d'achat du produit doivent être clairement indiqués sur la facture. Il est recouvert du sceau officiel du concessionnaire.

(1) Règles de maintenance des produits hors garantie

Si le produit doit être réparé par notre société après la période de maintenance, nous facturerons les frais de maintenance de manière appropriée et le fret sera à la charge de l'utilisateur.

Pour les produits qui ont dépassé la période de garantie, notre personnel de support technique faxera le coût de maintenance à l'utilisateur et le réparera après confirmation par le client. Après confirmation, le client paiera les frais de réparation sur le compte désigné de notre société. Une fois les frais de maintenance reçus, notre société pourra être réparée

Contact :

.

www.Ancel-france.fr

mail: contact@ancel-france.fr